# Atmel

# **USER GUIDE**

## Atmel SAM D21 Xplained Pro

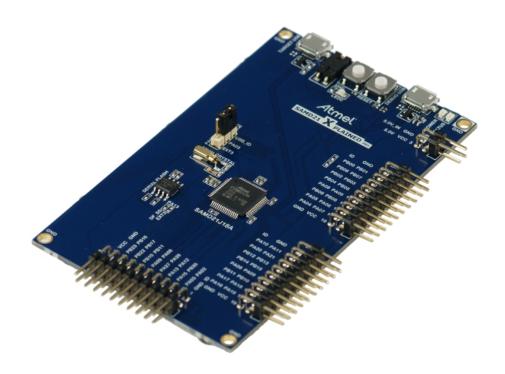

### Preface

The Atmel<sup>®</sup> SAM D21 Xplained Pro evaluation kit is a hardware platform to evaluate the ATSAMD21J18A microcontroller.

Supported by the Atmel Studio integrated development platform, the kit provides easy access to the features of the Atmel ATSAMD21J18A and explains how to integrate the device in a custom design.

The Xplained Pro MCU series evaluation kits include an on-board Embedded Debugger, and no external tools are necessary to program or debug the ATSAMD21J18A.

The Xplained Pro extension kits offers additional peripherals to extend the features of the board and ease the development of custom designs.

# Table of Contents

| Pre | eface                                            |                                                                                                    | 1                                                  |
|-----|--------------------------------------------------|----------------------------------------------------------------------------------------------------|----------------------------------------------------|
| 1.  | Intro<br>1.1.<br>1.2.                            | duction<br>Features<br>Kit Overview                                                                                                    | 3                                                  |
| 2.  | Getti                                            | ing Started                                                                                                    | 5                                                  |
|     | 2.1.<br>2.2.<br>2.3.                             | Quick-start<br>Connecting the Kit<br>Design Documentation and Related Links                                                                                                    | 5                                                  |
| 3.  | Xplai                                            | ined Pro                                                                                                    | 6                                                  |
|     | 3.1.<br>3.2.<br>3.3.<br>3.4.                     | Embedded Debugger<br>Hardware Identification System<br>Power Supply<br>3.3.1. Measuring SAM D21 Power Consumption<br>Standard Headers and Connectors<br>3.4.1. Xplained Pro Standard Extension Header<br>3.4.2. Xplained Pro Power Header | 6<br>7<br>7<br>7<br>7                              |
| 4.  | Hard                                             | lware User Guide                                                                                                    | 10                                                 |
|     | <ul><li>4.1.</li><li>4.2.</li><li>4.3.</li></ul> | Connectors4.1.1.I/O Extension HeadersPeripherals4.2.1.Crystal4.2.2.Mechanical Buttons4.2.3.LED4.2.4.USB4.2.5.Serial FlashEmbedded Debugger Implementation4.3.1.Serial Wire Debug4.3.2.Virtual COM Port4.3.3.Atmel Data Gateway Interface  | 10<br>10<br>11<br>12<br>12<br>12<br>13<br>13<br>13 |
| 5.  | Hard<br>5.1.<br>5.2.                             | Iware Revision History and Known Issues         1           Identifying Product ID and Revision         1           Revision 2         1                                                                                                  | 14                                                 |
| 6.  | Docu                                             | ument Revision History                                                                                                    | 15                                                 |
| 7.  |                                                  | uation Board/Kit Important Notice                                                                                                    |                                                    |

# 1. Introduction

#### 1.1 Features

- Atmel ATSAMD21J18A microcontroller
- Embedded debugger (EDBG)
  - USB interface
  - Programming and debugging on board SAM D21 through Serial Wire Debug (SWD)
  - Virtual COM-port interface to target via UART
  - Atmel Data Gateway Interface (DGI) to target via SPI and TWI
  - Four GPIOs connected to target for code instrumentation
- Digital I/O
  - Two mechanical buttons (user and reset button)
  - One user LED
  - Three extension headers
- Three possible power sources
  - External power
  - Embedded debugger USB
  - Target USB
- 32kHz crystal
- USB interface, device and reduced host mode
- 8Mbit Serial Flash

#### 1.2 Kit Overview

The Atmel SAM D21 Xplained Pro evaluation kit is a hardware platform to evaluate the Atmel ATSAMD21J18A.

The kit offers a set of features that enables the ATSAMD21J18A user to get started using the ATSAMD21J18A peripherals right away and to get an understanding of how to integrate the device in their own design.

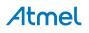

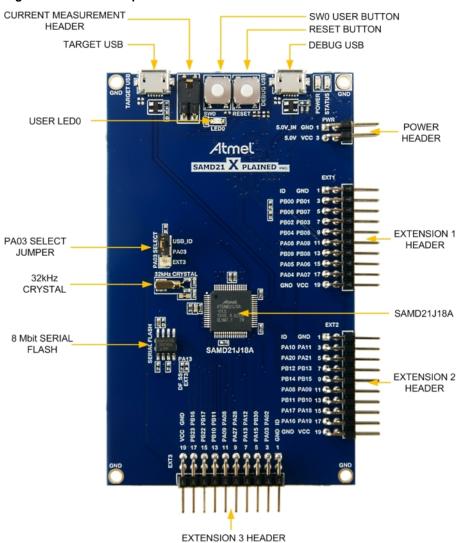

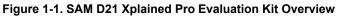

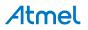

# 2. Getting Started

#### 2.1 Quick-start

3 Steps to start exploring the Atmel Xplained Pro Platform

- Download and install Atmel Studio<sup>1</sup>
- Launch Atmel Studio
- Connect a Micro-B cable to the DEBUG USB port

#### 2.2 Connecting the Kit

When connecting Atmel SAM D21 Xplained Pro to your computer for the first time, the operating system will do a driver software installation. The driver file supports both 32-bit and 64-bit versions of Microsoft<sup>®</sup> Windows<sup>®</sup> XP and Windows 7.

Once connected the green power LED will be lit and Atmel Studio will autodetect which Xplained Pro evaluation- and extension kit(s) that's connected. You'll be presented with relevant information like datasheets and kit documentation. You also have the option to launch Atmel Software Framework (ASF) example applications. The target device is programmed and debugged by the on-board Embedded Debugger and no external programmer or debugger tool is needed. Refer to the Atmel Studio user guide<sup>2</sup> for information regarding how to compile and program the kit.

#### 2.3 Design Documentation and Related Links

The following list contains links to the most relevant documents and software for SAM D21 Xplained Pro.

- 1. Xplained Pro products <sup>3</sup> Atmel Xplained Pro is a series of small-sized and easy-to-use evaluation kits for 8- and 32-bit Atmel microcontrollers. It consists of a series of low cost MCU boards for evaluation and demonstration of features and capabilities of different MCU families.
- 2. SAM D21 Xplained Pro User Guide <sup>4</sup> PDF version of this User Guide.
- 3. SAM D21 Xplained Pro Design Documentation <sup>5</sup> Package containing schematics, BOM, assembly drawings, 3D plots, layer plots etc.
- 4. **EDBG User Guide** <sup>6</sup> User guide containing more information about the onboard Embedded Debugger.
- 5. Atmel Studio <sup>7</sup> Free Atmel IDE for development of C/C++ and assembler code for Atmel microcontrollers.
- 6. IAR Embedded Workbench<sup>® 8</sup> for ARM<sup>®</sup>. This is a commercial C/C++ compiler that is available for ARM. There is a 30 day evaluation version as well as a code size limited kick-start version available from their website. The code size limit is 16KB for devices with M0, M0+ and M1 cores and 32KB for devices with other cores.
- 7. Atmel sample store <sup>9</sup> Atmel sample store where you can order samples of devices.

<sup>&</sup>lt;sup>1</sup> http://www.atmel.com/atmelstudio

<sup>&</sup>lt;sup>2</sup> http://www.atmel.com/atmelstudio

<sup>&</sup>lt;sup>3</sup> http://www.atmel.com/XplainedPro

<sup>&</sup>lt;sup>4</sup> http://www.atmel.com/Images/Atmel-42220-SAMD21-Xplained-Pro\_User-Guide.pdf

<sup>&</sup>lt;sup>5</sup> http://www.atmel.com/Images/Atmel-42220-SAMD21-Xplained-Pro\_User-Guide.zip

<sup>&</sup>lt;sup>6</sup> http://www.atmel.com/Images/Atmel-42096-Microcontrollers-Embedded-Debugger\_User-Guide.pdf

<sup>&</sup>lt;sup>7</sup> http://www.atmel.com/atmelstudio

<sup>&</sup>lt;sup>8</sup> http://www.iar.com/en/Products/IAR-Embedded-Workbench/ARM/

<sup>&</sup>lt;sup>9</sup> http://www.atmel.com/system/samplesstore

# 3. Xplained Pro

Xplained Pro is an evaluation platform that provides the full Atmel microcontroller experience. The platform consists of a series of Microcontroller (MCU) boards and extension boards that are integrated with Atmel Studio, have Atmel Software Framework (ASF) drivers and demo code, support data streaming and more. Xplained Pro MCU boards support a wide range of Xplained Pro extension boards that are connected through a set of standardized headers and connectors. Each extension board has an identification (ID) chip to uniquely identify which boards are mounted on a Xplained Pro MCU board. This information is used to present relevant user guides, application notes, datasheets and example code through Atmel Studio. Available Xplained Pro MCU and extension boards can be purchased in the Atmel Web Store<sup>1</sup>.

#### 3.1 Embedded Debugger

The SAM D21 Xplained Pro contains the Atmel Embedded Debugger (EDBG) for on-board debugging. The EDBG is a composite USB device of three interfaces; a debugger, Virtual COM Port and Data Gateway Interface (DGI).

In conjunction with Atmel Studio, the EDBG debugger interface can program and debug the ATSAMD21J18A. On the SAM D21 Xplained Pro, the SWD interface is connected between the EDBG and the ATSAMD21J18A.

The Virtual COM Port is connected to a UART port on the ATSAMD21J18A (see section "Embedded Debugger Implementation" on page 13 for pinout), and provides an easy way to communicate with the target application through simple terminal software. It offers variable baud rate, parity and stop bit settings. Note that the settings on the target device UART must match the settings given in the terminal software.

The DGI consists of several physical data interfaces for communication with the host computer. See section "Embedded Debugger Implementation" on page 13 for available interfaces and pinout. Communication over the interfaces are bidirectional. It can be used to send events and values from the ATSAMD21J18A, or as a generic printf-style data channel. Traffic over the interfaces can be timestamped on the EDBG for more accurate tracing of events. Note that timestamping imposes an overhead that reduces maximal throughput. The DGI uses a proprietary protocol, and is thus only compatible with Atmel Studio.

The EDBG controls two LEDs on SAM D21 Xplained Pro, a power LED and a status LED. Table 3-1, "EDBG LED Control" on page 6 shows how the LEDs are controlled in different operation modes.

| Operation mode                     | Power LED                                                          | Status LED                                                                      |
|------------------------------------|--------------------------------------------------------------------|---------------------------------------------------------------------------------|
| Normal operation                   | Power LED is lit when power is applied to the board.               | Activity indicator, LED flashes<br>every time something happens on<br>the EDBG. |
| Bootloader mode (idle)             | The power LED and the status LED blinks simultaneously.            |                                                                                 |
| Bootloader mode (firmware upgrade) | The power LED and the status LED blinks in an alternating pattern. |                                                                                 |

#### Table 3-1. EDBG LED Control

For further documentation on the EDBG, see the EDBG User Guide<sup>2</sup>.

#### 3.2 Hardware Identification System

All Xplained Pro compatible extension boards have an Atmel ATSHA204 CryptoAuthentication<sup>™</sup> chip mounted. This chip contains information that identifies the extension with its name and some extra data. When an Xplained Pro extension board is connected to an Xplained Pro MCU board the information is read and sent to Atmel Studio. The Atmel Kits extension, installed with Atmel Studio, will give relevant information, code examples and links to relevant documents. Table 3-2, "Xplained Pro ID Chip Content" on page 6 shows the data fields stored in the ID chip with example content.

| Data Field            | Data Type    | Example Content               |
|-----------------------|--------------|-------------------------------|
| Manufacturer          | ASCII string | Atmel'\0'                     |
| Product Name          | ASCII string | Segment LCD1 Xplained Pro'\0' |
| Product Revision      | ASCII string | 02'\0'                        |
| Product Serial Number | ASCII string | 177402020000010'\0'           |

<sup>1</sup> http://store.atmel.com/CBC.aspx?q=c:100113

<sup>2</sup> http://www.atmel.com/Images/Atmel-42096-Microcontrollers-Embedded-Debugger\_User-Guide.pdf

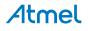

| Data Field           | Data Type | Example Content |
|----------------------|-----------|-----------------|
| Minimum Voltage [mV] | uint16_t  | 3000            |
| Maximum Voltage [mV] | uint16_t  | 3600            |
| Maximum Current [mA] | uint16_t  | 30              |

#### 3.3 Power Supply

The SAM D21 Xplained Pro kit can be powered either by USB or by an external power source through the 4pin power header, marked PWR. This connector is described in "Xplained Pro Power Header" on page 8. The available power sources and specifications are listed in Table 3-3, "Power Sources for SAM D21 Xplained Pro" on page 7.

| Table 3-3. Power Sources for SAM | D21 Xplained Pro |
|----------------------------------|------------------|
|----------------------------------|------------------|

| Power input              | Voltage requirements                                                                                   | Current requirements                                                                                                    | Connector marking |
|--------------------------|----------------------------------------------------------------------------------------------------|----------------------------------------------------------------------------------------------------|-------------------|
| External power           | 5V ± 2 % (± 100mV) for<br>USB host operation.<br>4.3V to 5.5V if USB host<br>operation is not required | Recommended<br>minimum is 1A to<br>be able to provide<br>enough current for<br>connected USB<br>devices and the board<br>itself. Recommended<br>maximum is 2A due<br>to the input protection<br>maximum current<br>specification. | PWR               |
| Embedded debugger<br>USB | 4.4V to 5.25V<br>(according to USB spec)                                                               | 500mA (according to USB spec)                                                                                                    | DEBUG USB         |
| Target USB               | 4.4V to 5.25V<br>(according to USB spec)                                                               | 500mA (according to USB spec)                                                                                                    | TARGET USB        |

The kit will automatically detect which power sources are available and choose which one to use according to the following priority:

- 1. External power
- 2. Embedded debugger USB
- 3. Target USB
- Note

External power is required when the 500mA through the USB connector is not enough to power a connected USB device in a USB host application.

#### 3.3.1 Measuring SAM D21 Power Consumption

As part of an evaluation of the SAM D21 it can be of interest to measure its power consumption. Because the device has a separate power plane (VCC\_MCU\_P3V3) on this board it is possible to measure the current consumption by measuring the current that is flowing into this plane. The VCC\_MCU\_P3V3 plane is connected via a jumper to the main power plane (VCC\_TARGET\_P3V3) and by replacing the jumper with an ammeter it is possible to determine the current consumption. To locate the current measurement header, refer to Figure 1-1, "SAM D21 Xplained Pro Evaluation Kit Overview" on page 4.

Warning Do not power the board without having the jumper or an ammeter mounted. This can cause the SAM D21 to be powered through its I/O pins and cause undefined operation of the device.

#### 3.4 Standard Headers and Connectors

#### 3.4.1 Xplained Pro Standard Extension Header

All Xplained Pro kits have one or more dual row, 20-pin, 100mil extension headers. Xplained Pro MCU boards have male headers while Xplained Pro extensions have their female counterparts. Note that all pins are not

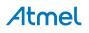

always connected. However, all the connected pins follow the defined pin-out described in Table 3-4, "Xplained Pro Extension Header" on page 8. The extension headers can be used to connect a wide variety of Xplained Pro extensions to Xplained Pro MCU boards and to access the pins of the target MCU on Xplained Pro MCU board directly.

| Pin number | Name          | Description                                                                                 |
|------------|---------------|---------------------------------------------------------------------------------------------|
| 1          | ID            | Communication line to the ID chip on extension board.                                       |
| 2          | GND           | Ground.                                                                                     |
| 3          | ADC(+)        | Analog to digital converter , alternatively positive part of differential ADC.              |
| 4          | ADC(-)        | Analog to digital converter , alternatively negative part of differential ADC.              |
| 5          | GPIO1         | General purpose I/O.                                                                        |
| 6          | GPIO2         | General purpose I/O.                                                                        |
| 7          | PWM(+)        | Pulse width modulation , alternatively positive part of differential PWM.                   |
| 8          | PWM(-)        | Pulse width modulation , alternatively positive part of differential PWM.                   |
| 9          | IRQ/GPIO      | Interrupt request line and/or general purpose I/O.                                          |
| 10         | SPI_SS_B/GPIO | Slave select for SPI and/or general purpose I/O.                                            |
| 11         | TWI_SDA       | Data line for two-wire interface. Always implemented, bus type.                             |
| 12         | TWI_SCL       | Clock line for two-wire interface. Always implemented, bus type.                            |
| 13         | USART_RX      | Receiver line of Universal Synchronous and Asynchronous serial Receiver and Transmitter.    |
| 14         | USART_TX      | Transmitter line of Universal Synchronous and Asynchronous serial Receiver and Transmitter. |
| 15         | SPI_SS_A      | Slave select for SPI. Should be unique if possible.                                         |
| 16         | SPI_MOSI      | Master out slave in line of Serial peripheral interface. Always implemented, bus type.      |
| 17         | SPI_MISO      | Master in slave out line of Serial peripheral interface. Always implemented, bus type.      |
| 18         | SPI_SCK       | Clock for Serial peripheral interface. Always implemented, bus type.                        |
| 19         | GND           | Ground.                                                                                     |
| 20         | VCC           | Power for extension board.                                                                  |

#### Table 3-4. Xplained Pro Extension Header

#### 3.4.2 Xplained Pro Power Header

The power header can be used to connect external power to the SAM D21 Xplained Pro kit. The kit will automatically detect and switch to the external power if supplied. The power header can also be used as supply for external peripherals or extension boards. Care must be taken not to exceed the total current limitation of the on-board regulator for the 3.3V regulated output. To locate the current measurement header, refer to Figure 1-1, "SAM D21 Xplained Pro Evaluation Kit Overview" on page 4

| Table 3-5 | Power | r Header PWF | R |
|-----------|-------|--------------|---|
|-----------|-------|--------------|---|

| Pin number PWR header | Pin name  | Description                                                    |
|-----------------------|-----------|----------------------------------------------------------------|
| 1                     | VEXT_P5V0 | External 5V input                                              |
| 2                     | GND       | Ground                                                         |
| 3                     | VCC_P5V0  | Unregulated 5V (output, derived from one of the input sources) |

| Pin number PWR header | Pin name | Description                                             |
|-----------------------|----------|---------------------------------------------------------|
| 4                     | VCC_P3V3 | Regulated 3.3V (output, used as main power for the kit) |

Note

If the board is powered from a battery source it is recommended to use the PWR header. If there is a power source connected to EDBG USB, the EDBG is activated and it will consume more power.

# 4. Hardware User Guide

#### 4.1 Connectors

This chapter describes the implementation of the relevant connectors and headers on SAM D21 Xplained Pro and their connection to the ATSAMD21J18A. The tables of connections in this chapter also describes which signals are shared between the headers and on-board functionality.

#### 4.1.1 I/O Extension Headers

The SAM D21 Xplained Pro headers EXT1, EXT2 and EXT3 offer access to the I/O of the microcontroller in order to expand the board e.g. by connecting extensions to the board. These headers all comply with the standard extension header specified in Xplained Pro Standard Extension Header on page 7. All headers have a pitch of 2.54 mm.

| -<br>-<br>PB00 | -                                                                                                    | Communication line to ID chip on extension board.                                                                                                    |
|----------------|----------------------------------------------------------------------------------------------------|----------------------------------------------------------------------------------------------------|
| -<br>PB00      | -                                                                                                    |                                                                                                    |
| PBOO           |                                                                                                    | GND                                                                                                    |
| I DOO          | AIN[8]                                                                                                    |                                                                                                    |
| PB01           | AIN[9]                                                                                                    |                                                                                                    |
| PB06           | GPIO                                                                                                    |                                                                                                    |
| PB07           | GPIO                                                                                                    |                                                                                                    |
| PB02           | TC6/WO[0]                                                                                                    |                                                                                                    |
| PB03           | TC6/WO[1]                                                                                                    |                                                                                                    |
| PB04           | EXTINT[4]                                                                                                    |                                                                                                    |
| PB05           | GPIO                                                                                                    |                                                                                                    |
| PA08           | SERCOM2 PAD[0] I <sup>2</sup> C SDA                                                                                               | EXT2, EXT3, and EDBG                                                                                                    |
| PA09           | SERCOM2 PAD[1] I <sup>2</sup> C SCL                                                                                               | EXT2, EXT3, and EDBG                                                                                                    |
| PB09           | SERCOM4 PAD[1] UART RX <sup>1</sup>                                                                                               |                                                                                                    |
| PB08           | SERCOM4 PAD[0] UART TX <sup>1</sup>                                                                                               |                                                                                                    |
| PA05           | SERCOM0 PAD[1] SPI SS                                                                                                    |                                                                                                    |
| PA06           | SERCOM0 PAD[2] SPI MOSI                                                                                                    |                                                                                                    |
| PA04           | SERCOM0 PAD[0] SPI MISO                                                                                                    |                                                                                                    |
| PA07           | SERCOM0 PAD[3] SPI SCK                                                                                                    |                                                                                                    |
| -              | -                                                                                                    | GND                                                                                                    |
| -              | -                                                                                                    | VCC                                                                                                    |
|                | PB06<br>PB07<br>PB02<br>PB03<br>PB04<br>PB05<br>PA05<br>PA09<br>PB09<br>PB08<br>PA05<br>PA05<br>PA06<br>PA04<br>PA04<br>PA07<br>- | PB01AIN[9]PB06GPIOPB07GPIOPB02TC6/WO[0]PB03TC6/WO[1]PB04EXTINT[4]PB05GPIOPA08SERCOM2 PAD[0] I²C SDAPA09SERCOM2 PAD[1] I²C SCLPB08SERCOM4 PAD[1] UART RX1PB08SERCOM4 PAD[1] UART TX1PA05SERCOM0 PAD[1] SPI SSPA06SERCOM0 PAD[0] SPI MOSIPA04SERCOM0 PAD[0] SPI MISO |

#### Table 4-1. Extension Header EXT1

Notes:

<sup>1</sup>The SERCOM4 module is shared between EXT1, 2 and 3 UART's, but uses different pins on EXT1 and EXT2/3.

#### Table 4-2. Extension Header EXT2

| Pin on EXT2 | SAM D21 pin | Function  | Shared functionality                              |
|-------------|-------------|-----------|---------------------------------------------------|
| 1 [ID]      | -           | -         | Communication line to ID chip on extension board. |
| 2 [GND]     | -           | -         | GND                                               |
| 3 [ADC(+)]  | PA10        | AIN[18]   |                                                   |
| 4 [ADC(-)]  | PA11        | AIN[19]   |                                                   |
| 5 [GPIO1]   | PA20        | GPIO      |                                                   |
| 6 [GPIO2]   | PA21        | GPIO      |                                                   |
| 7 [PWM(+)]  | PB12        | TC4/WO[0] |                                                   |
| 8 [PWM(-)]  | PB13        | TC4/WO[1] |                                                   |

# Atmel

| Pin on EXT2        | SAM D21 pin | Function                            | Shared functionality |
|--------------------|-------------|-------------------------------------|----------------------|
| 9 [IRQ/GPIO]       | PB14        | EXTINT[14]                          |                      |
| 10 [SPI_SS_B/GPIO] | PB15        | GPIO                                |                      |
| 11 [TWI_SDA]       | PA08        | SERCOM2 PAD[0] I <sup>2</sup> C SDA | EXT1, EXT3, and EDBG |
| 12 [TWI_SCL]       | PA09        | SERCOM2 PAD[1] I <sup>2</sup> C SCL | EXT1, EXT3, and EDBG |
| 13 [USART_RX]      | PB11        | SERCOM4 PAD[1] UART RX <sup>1</sup> | EXT3                 |
| 14 [USART_TX]      | PB10        | SERCOM4 PAD[0] UART TX <sup>1</sup> | EXT3                 |
| 15 [SPI_SS_A]      | PA17        | SERCOM1 PAD[1] SPI SS               |                      |
| 16 [SPI_MOSI]      | PA18        | SERCOM1 PAD[2] SPI MOSI             |                      |
| 17 [SPI_MISO]      | PA16        | SERCOM1 PAD[0] SPI MISO             |                      |
| 18 [SPI_SCK]       | PA19        | SERCOM1 PAD[3] SPI SCK              |                      |
| 19 [GND]           | -           | -                                   | GND                  |
| 20 [VCC]           | -           | -                                   | VCC                  |

Notes:

<sup>1</sup>The SERCOM4 module is shared between EXT1, 2 and 3 UART's, but uses different pins on EXT1 and EXT2/3.

#### Table 4-3. Extension Header EXT3

| Pin on EXT3        | SAM D21 pin | Function                            | Shared functionality                              |
|--------------------|-------------|-------------------------------------|---------------------------------------------------|
| 1 [ID]             | -           | -                                   | Communication line to ID chip on extension board. |
| 2 [GND]            | -           | -                                   | GND                                               |
| 3 [ADC(+)]         | PA02        | AIN[0]                              |                                                   |
| 4 [ADC(-)]         | PA03        | AIN[1] <sup>1</sup>                 | USB ID                                            |
| 5 [GPIO1]          | PB30        | GPIO                                | Onboard LED0                                      |
| 6 [GPIO2]          | PA15        | GPIO                                | Onboard SW0                                       |
| 7 [PWM(+)]         | PA12        | TC2/WO[0]                           |                                                   |
| 8 [PWM(-)]         | PA13        | TC2/WO[1] <sup>2</sup>              | Serial Flash SS                                   |
| 9 [IRQ/GPIO]       | PA28        | EXTINT[8]                           |                                                   |
| 10 [SPI_SS_B/GPIO] | PA27        | GPIO                                |                                                   |
| 11 [TWI_SDA]       | PA08        | SERCOM2 PAD[0] I <sup>2</sup> C SDA | EXT1, EXT2, and EDBG                              |
| 12 [TWI_SCL]       | PA09        | SERCOM2 PAD[1] I <sup>2</sup> C SCL | EXT1, EXT2, and EDBG                              |
| 13 [USART_RX]      | PB11        | SERCOM4 PAD[1] UART RX <sup>3</sup> |                                                   |
| 14 [USART_TX]      | PB10        | SERCOM4 PAD[0] UART TX <sup>3</sup> |                                                   |
| 15 [SPI_SS_A]      | PB17        | SERCOM5 PAD[1] SPI SS               |                                                   |
| 16 [SPI_MOSI]      | PB22        | SERCOM5 PAD[2] SPI MOSI             | EDBG and Serial Flash                             |
| 17 [SPI_MISO]      | PB16        | SERCOM5 PAD[0] SPI MISO             | EDBG and Serial Flash                             |
| 18 [SPI_SCK]       | PB23        | SERCOM5 PAD[3] SPI SCK              | EDBG and Serial Flash                             |
| 19 [GND]           | -           | -                                   | GND                                               |
| 20 [VCC]           | -           | -                                   | VCC                                               |

Notes:

<sup>1</sup>PA03 can be used by USB ID or EXT3 PIN4 by changing the position of the jumper JS300 on J307.

<sup>2</sup>PA13 is by default connected to the Serial Flash SS line and is disconnected from the EXT3 PIN8. This can be changed by moving the 0-Ohm resistor R314 to R313.

<sup>3</sup>The SERCOM4 module is shared between EXT1, 2 and 3 UART's, but uses different pins on EXT1 and EXT2/3.

#### 4.2 Peripherals

#### 4.2.1 Crystal

The SAM D21 Xplained Pro kit contains one crystals that can be used as clock source for the SAM D21 device. The crystal has a cut-strap next to it that can be used to measure the oscillator safety factor. This is done by

cutting the strap and adding a resistor across the strap. More information about oscillator allowance and safety factor can be found in appnote  $AVR4100^{1}$ .

#### Table 4-4. External 32.768kHz Crystals

| Pin on SAM D21 | Function |
|----------------|----------|
| PA00           | XIN32    |
| PA01           | XOUT32   |

#### 4.2.2 Mechanical Buttons

SAM D21 Xplained Pro contains two mechanical buttons. One button is the RESET button connected to the SAM D21 reset line and the other is a generic user configurable button. When a button is pressed it will drive the I/O line to GND.

#### Table 4-5. Mechanical Buttons

| Pin on SAM D21 | Silkscreen text |
|----------------|-----------------|
| RESETN         | RESET           |
| PA15           | SW0             |

#### 4.2.3 LED

There is one yellow LED available on the SAM D21 Xplained Pro board that can be turned on and off. The LED can be activated by driving the connected I/O line to GND.

#### Table 4-6. LED Connections

| Pin on SAM D21 | LED         |
|----------------|-------------|
| PB30           | Yellow LED0 |

#### 4.2.4 USB

The SAM D21 Xplained Pro has a micro USB receptable for use with the SAM D21 USB module. To be able to detect when a USB cable is connected, a GPIO is used to detect the VBUS voltage on the connector. The USB ID line is used to detect if a host mode cable is connected and will automatically switch on the power to the USB connector. The I/O connected to USB ID can be used to read the status of the line or manually override the voltage output. For other modes on the USB ID lines, refer to the USB organization specifications.

#### Table 4-7. USB Connections

| Pin on SAM D21 | USB            |
|----------------|----------------|
| PA14           | VBUS Detection |
| PA03           | USB ID         |
| PA24           | USB D-         |
| PA25           | USB D+         |

#### 4.2.5 Serial Flash

The SAM D21 Xplained Pro has an onboard 8Mbit serial flash for non-voltatile storage of data.

| Pin on SAM D21 | Function                | Serial Flash | Shared functionality             |
|----------------|-------------------------|--------------|----------------------------------|
| PA13           | GPIO                    | #CS          | EXT3 PIN8 (default disconnected) |
| PB22           | SERCOM5 PAD[2] SPI MOSI | SI           | EXT3 and EDBG                    |
| PB16           | SERCOM5 PAD[0] SPI MISO | SO           | EXT3 and EDBG                    |
| PB23           | SERCOM5 PAD[3] SPI SCK  | SCK          | EXT3 and EDBG                    |

#### Table 4-8. Serial Flash Connections

<sup>1</sup> http://www.atmel.com/images/doc8333.pdf

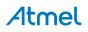

#### 4.3 Embedded Debugger Implementation

SAM D21 Xplained Pro contains an Embedded Debugger (EDBG) that can be used to program and debug the ATSAMD21J18A using Serial Wire Debug (SWD). The Embedded Debugger also include a Virtual Com port interface over UART, an Atmel Data Gateway Interface over SPI and TWI and it monitors four of the SAM D21 GPIOs. Atmel Studio can be used as a front end for the Embedded Debugger.

#### 4.3.1 Serial Wire Debug

The Serial Wire Debug (SWD) use two pins to communicate with the target. For further information on how to use the programming and debugging capabilities of the EDBG, see "Embedded Debugger" on page 6.

#### Table 4-9. SWD Connections

| Pin on SAM D21 | Function  |
|----------------|-----------|
| PA30           | SWD clock |
| PA31           | SWD data  |

#### 4.3.2 Virtual COM Port

The Embedded Debugger acts as a Virtual Com Port gateway by using one of the ATSAMD21J18A UARTs. For further information on how to use the Virtual COM port see "Embedded Debugger" on page 6.

#### Table 4-10. Virtual COM Port Connections

| Pin on SAM D21 | Function                                  |
|----------------|-------------------------------------------|
| PA22           | SERCOM3 PAD[0] UART TXD (SAM D21 TX line) |
| PA23           | SERCOM3 PAD[1] UART RXD (SAM D21 RX line) |

#### 4.3.3 Atmel Data Gateway Interface

The Embedded Debugger features an Atmel Data Gateway Interface (DGI) by using either a SPI or I<sup>2</sup>C port. The DGI can be used to send a variety of data from the SAM D21 to the host PC. For further information on how to use the DGI interface see "Embedded Debugger" on page 6.

#### Table 4-11. DGI Interface Connections when using SPI

| Pin on SAM D21 | Function                                                 |
|----------------|----------------------------------------------------------|
| PB31           | SERCOM5 PAD[1] SPI SS (Slave select) (SAM D21 is Master) |
| PB16           | SERCOM5 PAD[0] SPI MISO (Master In, Slave Out)           |
| PB22           | SERCOM5 PAD[2] SPI MOSI (Master Out, Slave in)           |
| PB23           | SERCOM5 PAD[3] SPI SCK (Clock Out)                       |

#### Table 4-12. DGI Interface Connections when using I<sup>2</sup>C

| Pin on SAM D21 | Function                        |
|----------------|---------------------------------|
| PA08           | SERCOM2 PAD[0] SDA (Data line)  |
| PA09           | SERCOM2 PAD[1] SCL (Clock line) |

Four GPIO lines are connected to the Embedded Debugger. The EDBG can monitor these lines and time stamp pin value changes. This makes it possible to accurately time stamp events in the SAM D21 application code. For further information on how to configure and use the GPIO monitoring features see "Embedded Debugger" on page 6.

| Pin on SAM D21 | Function |
|----------------|----------|
| PA27           | GPIO0    |
| PA28           | GPIO1    |
| PA20           | GPIO2    |
| PA21           | GPIO3    |

# 5. Hardware Revision History and Known Issues

#### 5.1 Identifying Product ID and Revision

The revision and product identifier of Xplained Pro boards can be found in two ways, through Atmel Studio or by looking at the sticker on the bottom side of the PCB.

By connecting a Xplained Pro MCU board to a computer with Atmel Studio running, an information window will pop up. The first six digits of the serial number, which is listed under kit details, contain the product identifier and revision. Information about connected Xplained Pro extension boards will also appear in the Atmel Kits window.

The same information can be found on the sticker on the bottom side of the PCB. Most kits will print the identifier and revision in plain text as *A09-nnnn\rr* where *nnnn* is the identifier and *rr* is the revision. Boards with limited space have a sticker with only a QR-code which contains a serial number string.

The serial number string has the following format:

```
"nnnnrrssssssssss"
n = product identifier
r = revision
s = serial number
```

The kit identifier for SAM D21 Xplained Pro is 2130.

#### 5.2 Revision 2

Revision 2 of SAM D21 Xplained Pro is the initial released version.

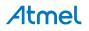

# 6. Document Revision History

| Document revision | Date    | Comment                  |
|-------------------|---------|--------------------------|
| 42220A            | 02/2014 | Initial document release |

# 7. Evaluation Board/Kit Important Notice

This evaluation board/kit is intended for use for **FURTHER ENGINEERING, DEVELOPMENT, DEMONSTRATION, OR EVALUATION PURPOSES ONLY.** It is not a finished product and may not (yet) comply with some or any technical or legal requirements that are applicable to finished products, including, without limitation, directives regarding electromagnetic compatibility, recycling (WEEE), FCC, CE or UL (except as may be otherwise noted on the board/kit). Atmel supplied this board/kit "AS IS," without any warranties, with all faults, at the buyer's and further users' sole risk. The user assumes all responsibility and liability for proper and safe handling of the goods. Further, the user indemnifies Atmel from all claims arising from the handling or use of the goods. Due to the open construction of the product, it is the user's responsibility to take any and all appropriate precautions with regard to electrostatic discharge and any other technical or legal concerns.

EXCEPT TO THE EXTENT OF THE INDEMNITY SET FORTH ABOVE, NEITHER USER NOR ATMEL SHALL BE LIABLE TO EACH OTHER FOR ANY INDIRECT, SPECIAL, INCIDENTAL, OR CONSEQUENTIAL DAMAGES.

No license is granted under any patent right or other intellectual property right of Atmel covering or relating to any machine, process, or combination in which such Atmel products or services might be or are used.

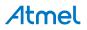

# Atmel Enabling Unlimited Possibilities<sup>®</sup>

Atmel Corporation 1600 Technology Drive, San Jose, CA 95110 USA

T: (+1)(408) 441.0311

F: (+1)(408) 436.4200

www.atmel.com

1

© 2014 Atmel Corporation. All rights reserved. / Rev.: 42220A-MCU-02/2014

Atmel<sup>®</sup>, Atmel logo and combinations thereof, Enabling Unlimited Possibilities<sup>®</sup>, AVR<sup>®</sup>, and others are registered trademarks or trademarks of Atmel Corporation or its subsidiaries. Windows<sup>®</sup> is a registered trademark of Microsoft Corporation in U.S. and or other countries. ARM<sup>®</sup>, Cortex<sup>®</sup> and others is a registered trademark of ARM Ltd. Other terms and product names may be trademarks of others.

Disclaimer: The information in this document is provided in connection with Atmel products. No license, express or implied, by estoppel or otherwise, to any intellectual property right is granted by this document or in connection with the sale of Atmel products. EXCEPT AS SET FORTH IN THE ATMEL TERMS AND CONDITIONS OF SALES LOCATED ON THE ATMEL WEBSITE, ATMEL ASSUMES NO LIABILITY WHATSOEVER AND DISCLAIMS ANY EXPRESS, IMPLIED OR STATUTORY WARRANTY RELATING TO ITS PRODUCTS INCLUDING, BUT NOT LIMITED TO, THE IMPLIED WARRANTY OF MERCHANTABILITY, FITNESS FOR A PARTICULAR PURPOSE, OR NON-INFRINGEMENT. IN NO EVENT SHALL ATMEL BE LIABLE FOR ANY DIRECT, INDIRECT, CONSEQUENTIAL, PUNITIVE, SPECIAL OR INCIDENTAL DAMAGES (INCLUDING, WITHOUT LIMITATION, DAMAGES FOR LOSS AND PROFITS, BUSINESS INTERRUPTION, OR LOSS OF INFORMATION) ARISING OUT OF THE USE OR INABILITY TO USE THIS DOCUMENT, EVEN IF ATMEL HAS BEEN ADVISED OF THE POSSIBILITY OF SUCH DAMAGES. Atmel makes no representations or warranties with respect to the accuracy or completeness of the contents of this document and reserves the right to make changes to specifications and products descriptions at any time without notice. Atmel does not make any commitment to update the information contained herein. Unless specifically provided otherwise, Atmel products are not suitable for, and shall not be used in, automotive applications. Atmel products are not intended, authorized, or warranted for use as components in applications intended to support or sustain life.